### TURİZM FAKÜLTESİ

#### 2024

# MEZUN ÖĞRENCİ İŞ SÜRECİ

# ADIM 1 -Öğrenci Bilgi Sistemi genel işlemlere giriyoruz

¥ (Ye) 4.5G ull %39 **□** 11:09  $25$  obs.mu.edu.tr/oibs/std  $+$  $\boxed{12}$  $\ddot{\cdot}$  $\mathbb{R}^{\bullet}$ <mark>≪</mark> Muğla Sıtkı Koçman Üniversitesi Adet Öğrenci Bilgi Sistemi **를 Genel İşlemler**  $\rightarrow$ ilgileri **AD** Ders ve Dönem İşlemleri Porm İşlemleri  $\rightarrow$ **□** İlişik Kesme Talebi  $\rightarrow$ az Hazırlık İşlemleri  $\mathbf{\hat{z}}$ **MAZ △ Başvuru İşlemleri**  $\mathbf{\hat{z}}$ 图 Kullanıcı İşlemleri  $\rightarrow$ 

# ADIM 2: Genel İşlemler içerisinde yer alan Mezuniyet Onay Bilgileri seçeneğini seçiyoruz

¥ 【 Ye2 45G , il %38 ■ 11:10

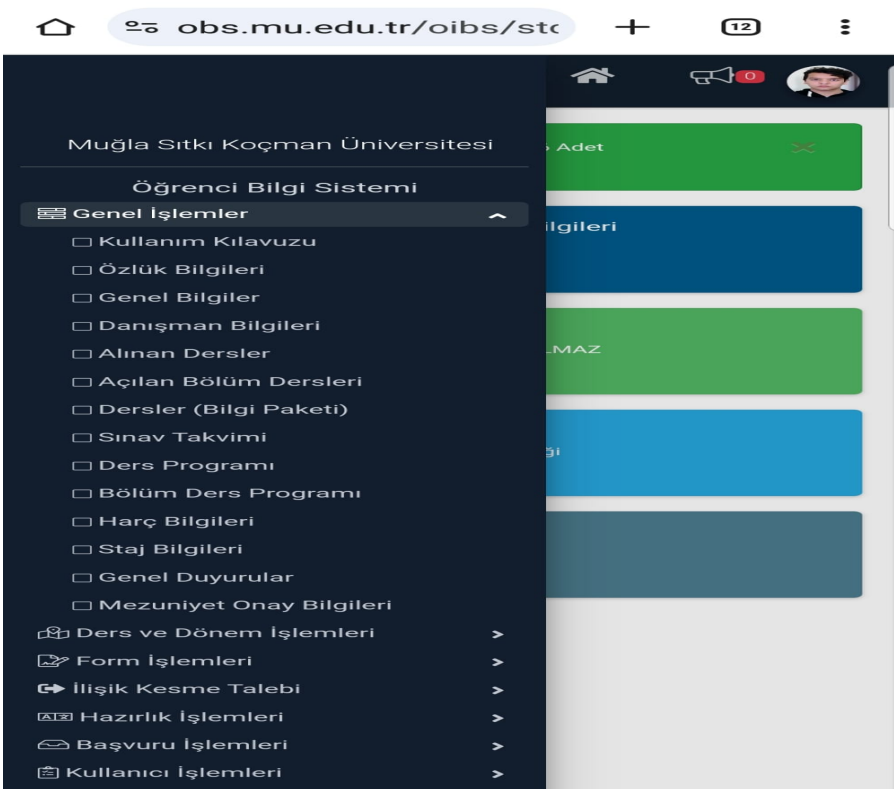

ADIM 3: Öğrenci Mezuniyet Onay Süreci Listesi Onayların tamamlanıp tamamlandığı görülebilir.

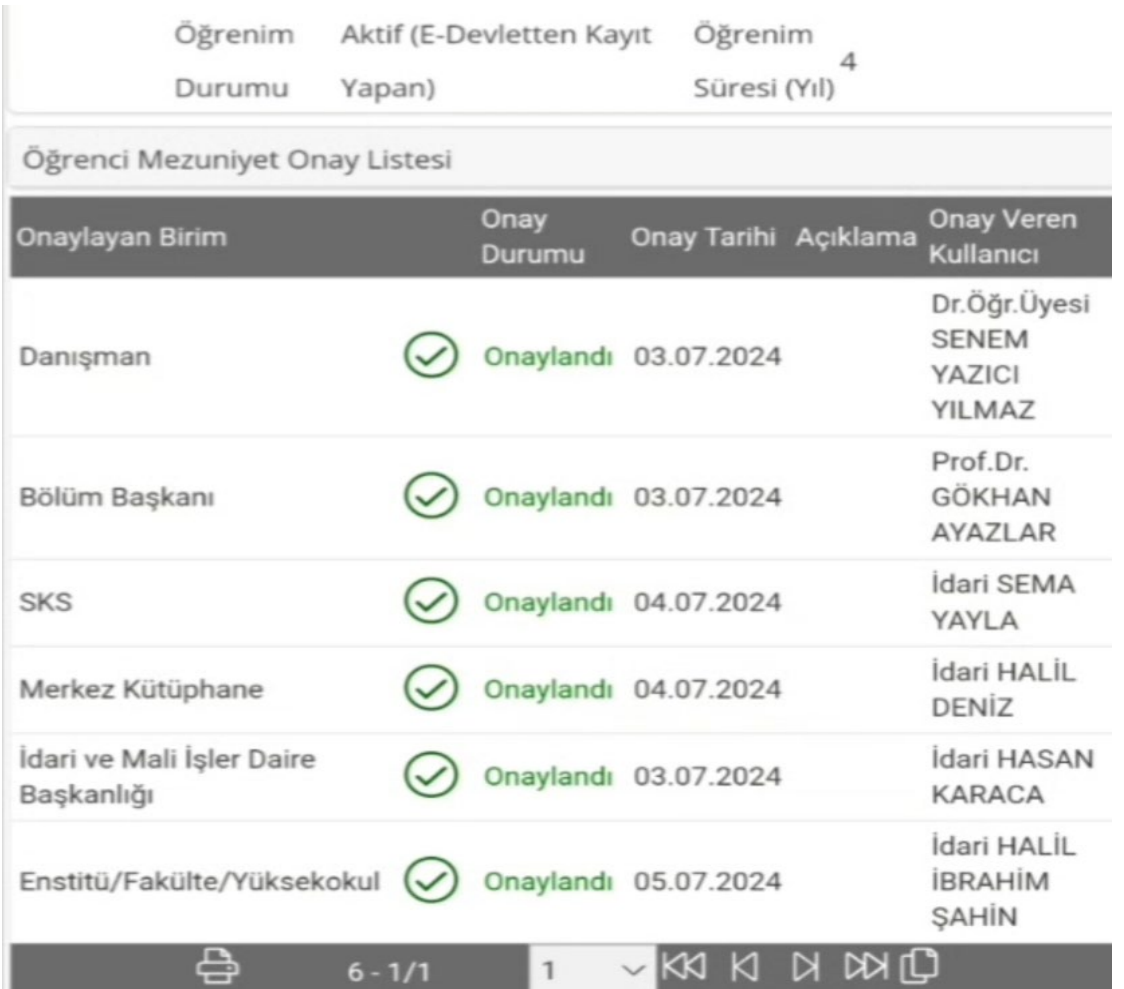

ADIM 4: Onayların hepsi tamamlandıktan sonra Turizm Fakültesi Yönetim Kurulu Kararı çıkar. Yönetim Kurulu Karar numaraları sisteme girildikten sonra sistem üzerinden öğrenciler mezun olur.